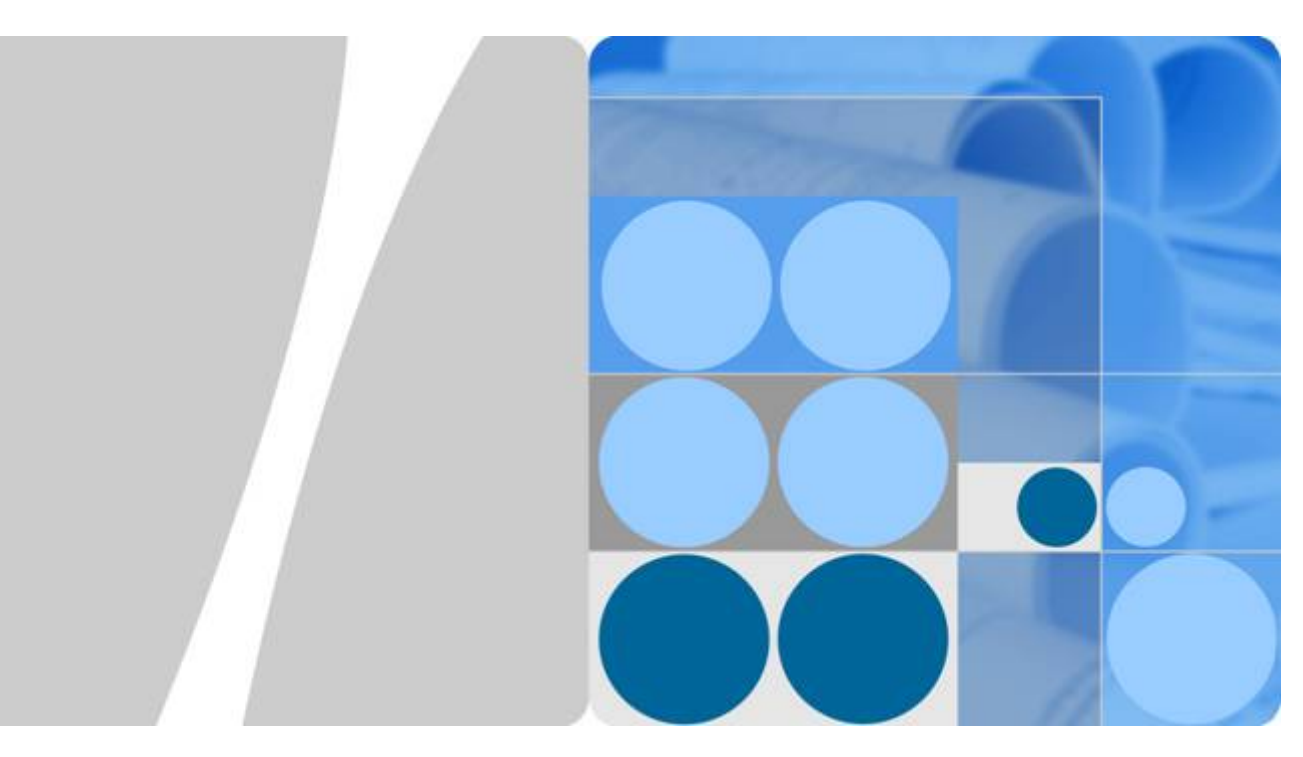

**Redis 5.0.4**

### 移植指南(**CentOS 7.6 & openEuler 20.03**)

发布日期 **2021-06-30**

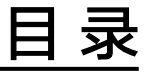

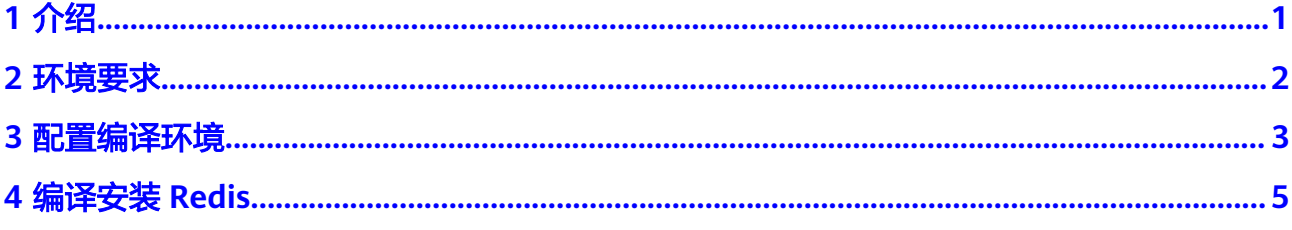

# **1** 介绍

<span id="page-2-0"></span>Redis是一个使用ANSI C语言编写的开源key-value内存数据库系统, Redis支持字符串 (String), 哈希(Hash), 列表(list), 集合(sets) 和 有序集合(sorted sets)等数据结构类 型,并提供多种语言的API。

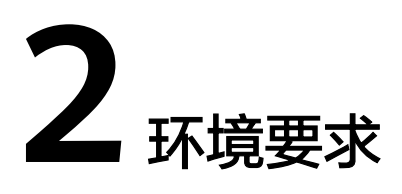

#### <span id="page-3-0"></span>硬件要求

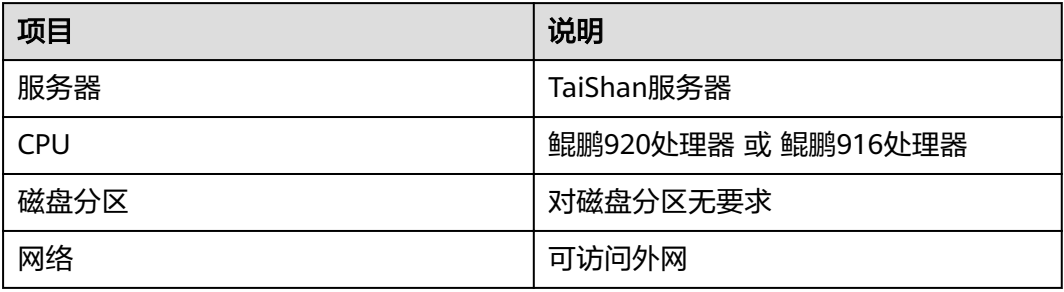

#### 软件要求

● CentOS

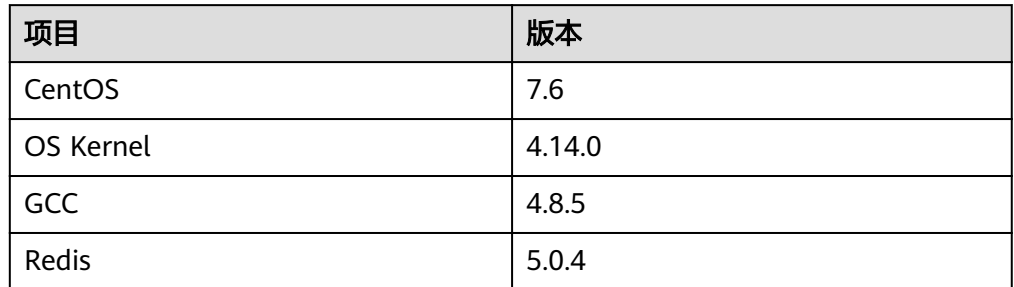

#### ● OpenEuler

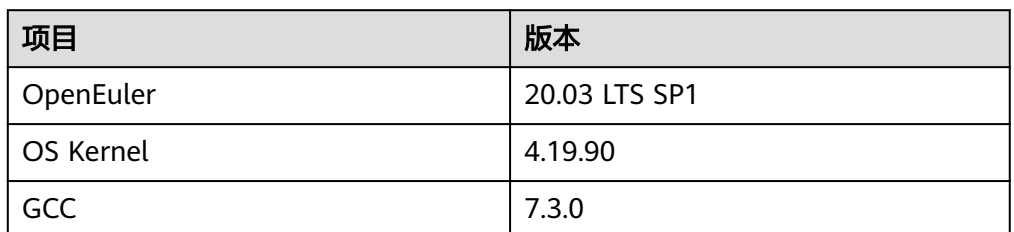

## **3** 配置编译环境

#### <span id="page-4-0"></span>安装 **GCC** 等依赖

步骤**1** 挂载OS镜像。

**mount YOUR\_OS.iso /media -o loop**

#### 说明

YOUR\_OS.iso用实际的iso包名代替。

步骤**2** 备份repo文件,清空"/etc/yum.repos.d/"目录文件。 **cp -r /etc/yum.repos.d /etc/yum.repos.d-bak rm /etc/yum.repos.d/\***

#### 须知

请确认已经备份所有repo文件后,在rm删除界面输入y表示同意删除。

步骤**3** 修改"/etc/yum.repos.d/Local.repo"文件。 **vi /etc/yum.repos.d/Local.repo**

> 配置yum本地源。 [Local] name=Local baseurl=file:///media/ enabled=1 gpgcheck=0

步骤**4** 使YUM源配置生效。

**yum clean all yum makecache**

步骤**5** 通过YUM源安装GCC相关软件。

**yum -y install gcc gcc-c++ gcc-gfortran.aarch64 libgcc.aarch64 make cmake libtool autoconf automake ant wget git vim**

- 步骤**6** 解决-fsigned-char问题(修改gcc)。
	- 1. 寻找gcc所在路径(一般位于"/usr/bin/gcc")。 **command -v gcc**
	- 2. 更改原gcc文件的名字(例如改成gcc-impl)。 **mv /usr/bin/gcc /usr/bin/gcc-impl**

3. 新建gcc文件。 **vi /usr/bin/gcc**

> 填入如下内容保存。 #! /bin/sh /usr/bin/gcc-impl -fsigned-char "\$@"

- 4. 给gcc文件添加执行权限。 **chmod +x /usr/bin/gcc**
- 5. 确认GCC是否可用。 **gcc --version**

CentOS: 回显如下所示即为安装成功。

[root@localhost home]# gcc --version gcc-impl (GCC) 4.8.5 20150623 (Red Hat 4.8.5-36) Copyright (C) 2015 Free Software Foundation, Inc. This is free software; see the source for copying conditions. There is NO warranty; not even for MERCHANTABILITY or FITNESS FOR A PARTICULAR PURPOSE.

openEuler: 回显如下所示即为安装成功。

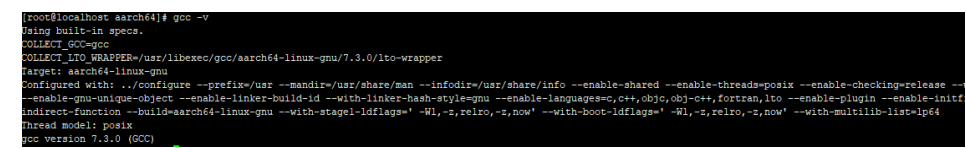

步骤**7** 解决-fsigned-char问题(修改g++)。

- 1. 寻找g++所在路径(一般位于"/usr/bin/g++")。 **command -v g++**
- 2. 更改原g++文件的名字(例如改成g++-impl)。 **mv /usr/bin/g++ /usr/bin/g++-impl**
- 3. 新建g++文件。 **vi /usr/bin/g++**

填入如下内容保存。 #! /bin/sh /usr/bin/g++-impl -fsigned-char "\$@"

- 4. 给g++文件添加执行权限。 **chmod +x /usr/bin/g++**
- 5. 确认g++是否可用。 **g++ --version**
	- CentOS:回显如下所示即为安装成功。

```
[root@localhost cmake-3.12.4]# g++ --version
g++-impl (GCC) 4.8.5 20150623 (Red Hat 4.8.5-36)
Copyright (C) 2015 Free Software Foundation, Inc.
This is free software; see the source for copying conditions. There is NO
warranty; not even for MERCHANTABILITY or FITNESS FOR A PARTICULAR PURPOSE.
```
openEuler: 回显如下所示即为安装成功。

```
[root@localhost aarch64]# q++ --version
g++ (GCC) 7.3.0
Copyright (C) 2017 Free Software Foundation, Inc.
This is free software; see the source for copying conditions. There is NO
warranty; not even for MERCHANTABILITY or FITNESS FOR A PARTICULAR PURPOSE.
```
**----**结束

<span id="page-6-0"></span>步骤**1** 安装rpmbuild工具。

### **4** 编译安装 **Redis**

#### **yum install rpmdevtools** 步骤**2** 创建编译rpm包所需的目录。 **mkdir -p ~/rpmbuild/{SOURCES,SPECS}** 步骤**3** 下载redis 5.0.4源码tar包,并放入到的SOURCES目录中。 **cd ~/rpmbuild**/**SOURCES wget http://download.redis.io/releases/redis-5.0.4.tar.gz** 步骤**4** 进入SPECS路径下,新建spec文件。 **cd ~/rpmbuild/SPECS vi redis.spec** 输入**i**使得文本处于可插入状态,将下述spec文件内容拷贝进redis.spec中,然后按**esc** 后输入**:wq**保存退出。 Name: redis<br>Version: 5.0.4 Version: Release: 2 Summary: A persistent key-value database<br>License: BSD and MIT BSD and MIT URL: https://redis.io<br>Source: http://downlo http://download.redis.io/releases/%{name}-%{version}.tar.gz %description Redis is an advanced key-value store. It is often referred to as a dattructure server since keys can contain strings, hashes ,lists, sets anorted sets. %prep %autosetup sed -i 's/daemonize no/daemonize yes/g' redis.conf sed -i 's#usr/local#usr#g' ./utils/redis\_init\_script sed -i 's#/\${REDISPORT}##g' ./utils/redis\_init\_script %build make %install %make\_install PREFIX=%{buildroot}%{\_prefix} mkdir -p %{buildroot}%{\_unitdir} install -pDm640 %{name}.conf %{buildroot}%{\_sysconfdir}/%{name}.conf %files %{\_bindir}/%{name}-\* %attr(0755, redis, root) %config(noreplace) %{\_sysconfdir}/%{name}.conf

%changelog \* Fri Jul 24 2020 -5.0.4-2 - Add service \* Tue Jul 21 2020 -5.0.4-1

- Package init

步骤**5** 进入到"rpmbuild/SPECS"路径下执行编译rpm包。

**rpmbuild -ba --target=aarch64 redis.spec**

编译完成的rpm安装包在"~/rpmbuild/RPMS"目录下。

步骤**6** 安装编译后的rpm包。

**yum install redis-5.0.4-1.aarch64.rpm**

步骤**7** 查看安装的版本。

**redis-server -v**

[root@localhost aarch64]# redis-server -v Redis server v=5.0.4 sha=00000000:0 malloc=jemalloc-5.1.0 bits=64 build=de14134391f32958  $[root@localhost~aarch64]$ 

#### 步骤**8** 对安装后的Redis进行验证。

- 1. 启动Redis。
	- **redis-server /etc/redis.conf**

[root@localhost aarch64]# redis-server /etc/redis.conf<br>17080:C 12 Jul 2021 17:23:10.918 # 000000000000 Redis is starting 0000000000000<br>17080:C 12 Jul 2021 17:23:10.918 # Redis version=5.0.4, bits=64, commit=00000000, modif

2. 新开一个终端来连接server,并执行k-v操作。 **redis-cli**

```
[root@localhost aarch64]# redis-cli
127.0.0.1:6379> set redis arm
OK
127.0.0.1:6379> get redis
"arm"
127.0.0.1:6379> del redis
(integer) 1
127.0.0.1:6379> get redis
(nil)127.0.0.1:6379>
```
- 3. 退出客户端连接。 **exit**
- 4. 关闭Redis服务。 **redis-cli -h 127.0.0.1 -p 6379 shutdown**

#### **----**结束